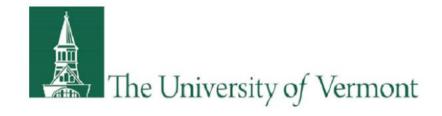

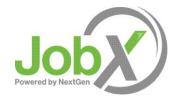

# **Student Employee Training**

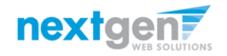

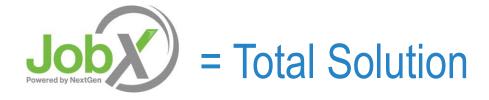

**JobX** helps schools automate the job posting, application, hiring, and reporting process for student employees, employers, and administrators.

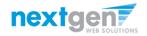

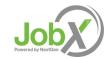

### **Benefits for Employees**

- Apply for multiple jobs with one online application
- JobMail enables employees to be notified immediately about jobs that match their job preferences
- Job search skills development
- Accelerated online hiring process
- Eliminated paper forms
- Automated notices throughout the JobX lifecycle
- > Web accessibility
- > 24-hour service

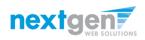

# **School Specific Customization**

Your site has YOUR school's look and feel

> Your site has YOUR school departments

- Your site has YOUR school customer fields
- Your site has been configured to support YOUR specific University of Vermont processes.

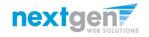

Jobx

# **Training Agenda**

- How to login to JobX
- How to complete a JobMail subscription
- How to find a job
- How to apply for a job
- What is the JobX 'My Dashboard' feature?
- Employer hires student (implied)

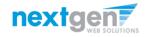

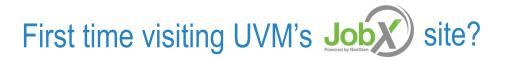

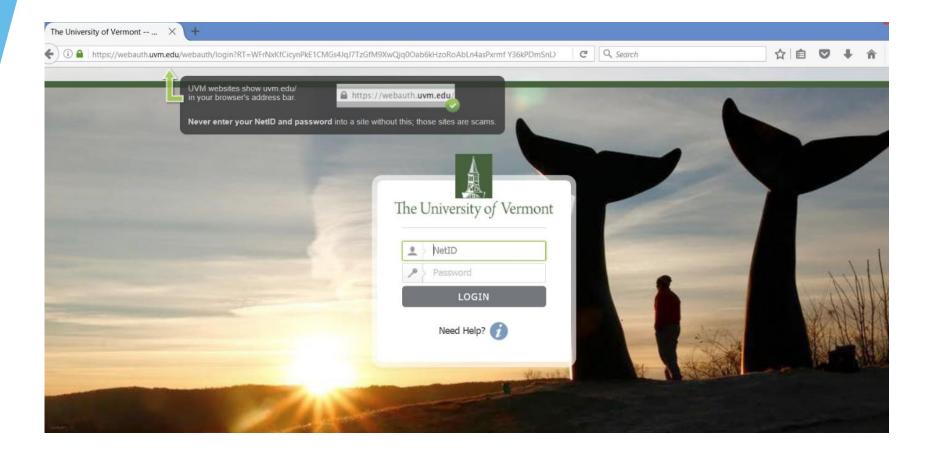

Please navigate to the UVM Web Site and log-in to MyUVM

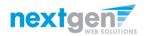

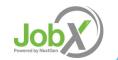

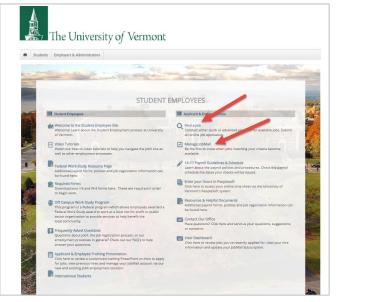

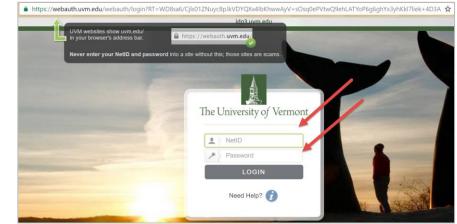

- Step 1: Click 'Find a Job' or 'Manage JobMail link on the JobX Student Employees Home Page.
- > Step 2: You will be directed to the UVM Portal.
- > Step 3: Login utilizing your UVM NetID and Password.

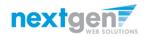

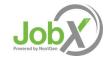

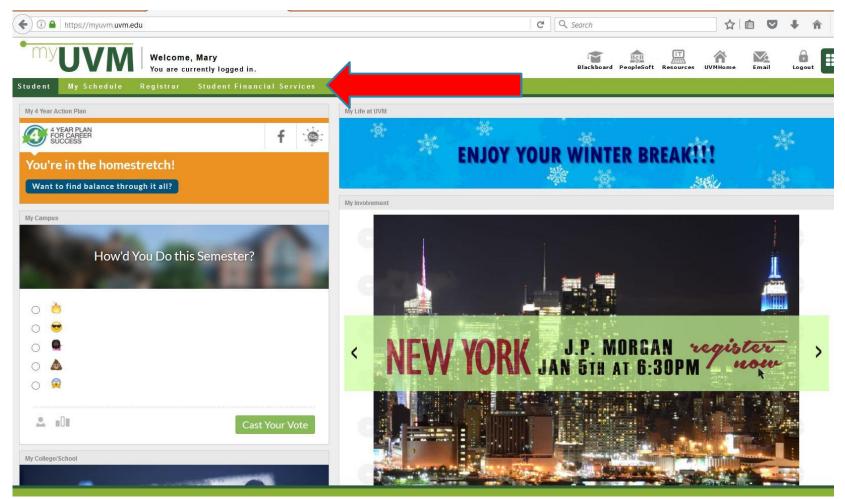

> Step 1: Click on Student Financial Services on the top tool bar.

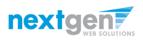

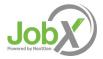

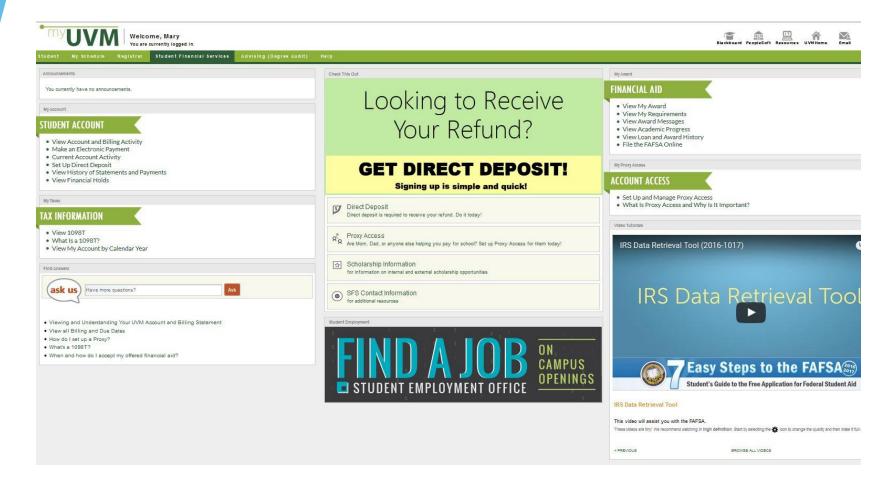

> Step 2: Click on FIND A JOB

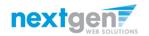

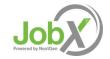

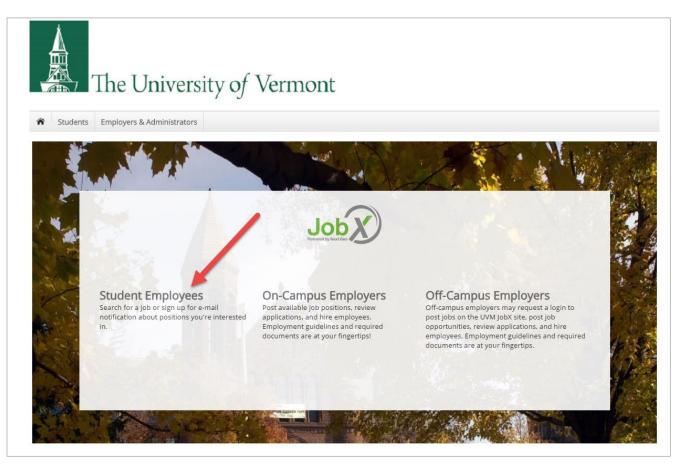

- > This will bring you to the Jobs Board home page.
  - Click on Student Employees

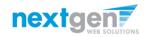

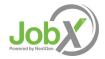

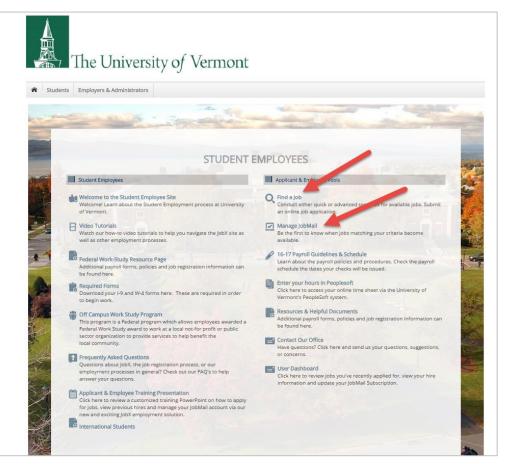

Click 'Find a Job' or 'Manage JobMail link on the JobX Student Employees Home Page.

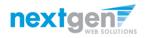

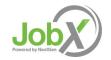

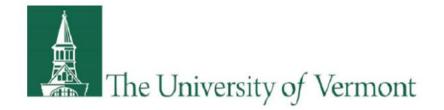

# How to Complete your JobMail Subscription

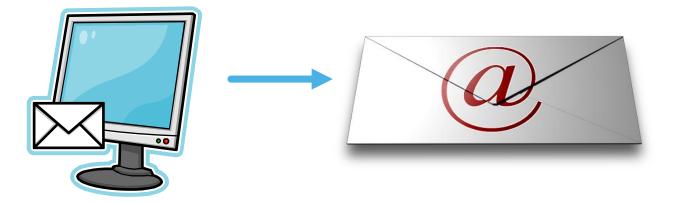

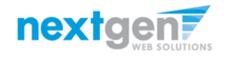

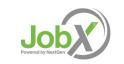

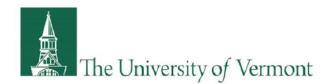

# What is JobMail?

JobMail is a system that notifies you automatically by email when jobs of interest to YOU are posted.

To enable JobMail, you must complete a JobMail subscription defining what types of jobs interest you. Once you've updated your subscription, if any attributes of a new job being listed match your subscription attributes, you will receive email from the system. This email will provide all the necessary details about the job so you can proactively apply for the job, if interested.

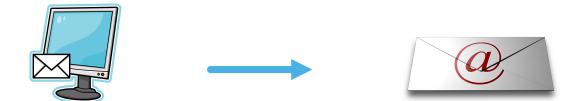

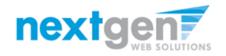

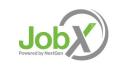

| The University of Vermont                                                                                                    |                                 |
|----------------------------------------------------------------------------------------------------|---------------------------------|
|                                                                                                    | Welcome, Roy a Rogers1   Logout |
| Students Help                                                                                                    |                                 |
| er Dashboara                                                                                                    |                                 |
| come, Roy a Rogers1 :: Monday, December 5, 2016<br>rent Hires & Awards (2) (Upcoming Hires & Awards (0) (Old Hires & Awards (0) Applications Job Mail |                                 |
| Mail Information [+/-]                                                                                                    |                                 |
| The JobMail system sends email to you when jobs of interest are posted. Add and edit your JobMail subscriptions below to determine wh                 |                                 |
| On Campus Federal Work Study <u>«?»</u>                                                                                                    | [ Add New Subscription ]        |
| Subscription1                                                                                                    | [Delete Subscription ]          |
| » Employer 0 selected                                                                                                    | [View/Modify]                   |
| » Category 0 selected                                                                                                    | [View/Modify]                   |
| » Time Frame 0 selected                                                                                                    | [ View/Modify ]                 |
| Off Campus Federal Work Study <u>«?»</u>                                                                                                    | [ Add New Subscription ]        |
| There are no subscriptions for this job type.                                                                                                    |                                 |
| On Campus Student Employment <u>«?»</u>                                                                                                    | [Add New Subscription]          |
| There are no subscriptions for this job type.                                                                                                    | -                               |

- > Click 'View/Modify' to add preferences for each Job Type criterion.
- > You may set criteria for Employers, Job Categories, and Timeframe.

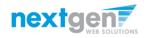

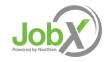

| The University of Vermont                                                                                                    | Welcome, Roy a                                                                                     |
|----------------------------------------------------------------------------------------------------|----------------------------------------------------------------------------------------------------|
| Students Help                                                                                                    |                                                                                                    |
| er Dashboard                                                                                                    |                                                                                                    |
|                                                                                                    |                                                                                                    |
| come, Roy a Rogers1 :: Monday, December 5, 2016                                                                                                    |                                                                                                    |
| rent Hires & Awards (2) Upcoming Hires & Awards (0) Old Hires & Awards (0) Applications Job Mail                                                                                                    |                                                                                                    |
| rent Hires & Awards (2) Upcoming Hires & Awards (0) Old Hires & Awards (0) Applications Job Mail  Mail Information [+/-]  The JobMail system sends email to you when jobs of interest are posted. Add and edit your JobMai On Campus Federal Work Study <u>a2e</u>                                                                          | ail subscriptions below to determine what jobs you will receive JobMail abou                       |
| Mail Information [ +/- ] The JobMail system sends email to you when jobs of interest are posted. Add and edit your JobMa                                                                                                    |                                                                                                    |
| Mail Information [+/-]         The JobMail system sends email to you when jobs of interest are posted. Add and edit your JobMail         On Campus Federal Work Study                                                                                                    | [Add New Subscription]                                                                             |
| Mail Information [+/-]         The JobMail system sends email to you when jobs of interest are posted. Add and edit your JobMail         On Campus Federal Work Study *?>         Subscription1                                                                                                    | [Add New Subscription]<br>[Delete Subscription]                                                    |
| Mail Information [+/-]         The JobMail system sends email to you when jobs of interest are posted. Add and edit your JobMail         On Campus Federal Work Study #?>         Subscription1         » Employer       0 selected                                                                                                    | [Add New Subscription]<br>[Delete Subscription]<br>[View/Modify]                                   |
| Mail Information [ +/- ]         The JobMail system sends email to you when jobs of interest are posted. Add and edit your JobMail         On Campus Federal Work Study #?>         Subscription1         > Employer       0 selected         > Category       0 selected                                                                   | [Add New Subscription]<br>[Delete Subscription]<br>[View/Modify]<br>[View/Modify]                  |
| Mail Information [+/-]         The JobMail system sends email to you when jobs of interest are posted. Add and edit your JobMail System Senderal Work Study are Subscription1         > Employer       0 selected         > Category       0 selected         > Time Frame       0 selected                                                 | [Add New Subscription]<br>[Delete Subscription]<br>[View/Modify]<br>[View/Modify]<br>[View/Modify] |
| Mail Information [+/-]         The JobMail system sends email to you when jobs of interest are posted. Add and edit your JobMail         On Campus Federal Work Study <u>a?e</u> Subscription1         » Employer 0 selected         » Category 0 selected         » Time Frame 0 selected         Off Campus Federal Work Study <u>a?e</u> | [Add New Subscription]<br>[Delete Subscription]<br>[View/Modify]<br>[View/Modify]<br>[View/Modify] |

- > Click 'View/Modify' to add preferences for each Job Type criterion.
- > You may set criteria for Employers, Job Categories, and Timeframe.

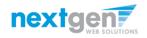

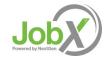

| The University of Vermont                                                                                                    | Welcome, Roy a Rogers1   1                                                                                                    |
|----------------------------------------------------------------------------------------------------|----------------------------------------------------------------------------------------------------|
| Students Help                                                                                                    |                                                                                                    |
| er Dashboard                                                                                                    |                                                                                                    |
| come, Roy a Rogers1 :: Monday, December 5, 2016                                                                                                    |                                                                                                    |
| rrent Hires & Awards (2) Upcoming Hires & Awards (0) Old Hires & Awards (0) Applications Job Mail  Mail Information [+/-]  The JobMail system sends email to you when jobs of interest are posted. Add and edit your JobMail subscrip                                                                                                    | Choose Employer(s)<br>Selected Items [Remove All]<br>None selected                                                                                                    |
|                                                                                                    |                                                                                                    |
| On Campus Federal Work Study <u>«?»</u>                                                                                                    |                                                                                                    |
| On Campus Federal Work Study       ≤?e         Subscription1          » Employer       0 selected         » Category       0 selected         » Time Frame       0 selected         Off Campus Federal Work Study       ≤?e         There are no subscriptions for this jab type.       On Campus Student Employment         On Fare are no subscriptions for this jab type. | Available Items IAdd All<br>Academic Success Programs Iadd<br>Academic Support Programs: Upward Bound Iadd<br>Administrative Business Service Center Iadd<br>Administrative Action and Equal Opportunity Office (AAEO)Iadd<br>ALANA Student Center Iadd<br>Alumni and Parent Programs Iadd<br>Animal and Veterinary Sciences Iadd<br>Animal Care Management Iadd<br>Anthroooloev Iadd<br>IDone |

Click 'add' next to each item you wish to add to your JobMail subscription

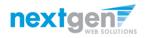

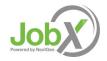

| The University of Vermont                                                                                                    | Welcome,                                                                                                    | Roy a Rogers1   <u>Logout</u> |
|----------------------------------------------------------------------------------------------------|----------------------------------------------------------------------------------------------------|-------------------------------|
| User Dashboard                                                                                                    |                                                                                                    |                               |
| Welcome, Roy a Rogers1 :: Monday, December 5, 2016                                                                                                    |                                                                                                    |                               |
| Current Hires & Awards (2) Upcoming Hires & Awards (0) Old Hires & Awards (0) Applications Job Mail JobMail Information [+/-] The JobMail system sends email to you when jobs of interest are posted. Add and edit your JobMail subscrip | Academic Success Programs                                                                                                    | E move All<br>emovel          |
| On Campus Federal Work Study <u>«?»</u>                                                                                                    |                                                                                                    |                               |
| Subscription1         » Employer       0 selected         » Category       0 selected         » Time Frame       0 selected         Off Campus Federal Work Study       *?#         There are no subscriptions for this job type.        | Academic Support Programs: Upward Bound     [a:       Administrative Business Service Center     [a:       Affirmative Action and Equal Opportunity Office (AAEO)[a:     [a:       ALANA Student Center     [a:       Alumni and Parent Programs     [a:       Animal Care Management     [a:       Anthropology     [a: | dd]<br>dd]<br>dd]<br>dd]      |
| On Campus Student Employment <u>«?»</u>                                                                                                    |                                                                                                    | dd1                           |
| There are no subscriptions for this job type.                                                                                                    | [Done]                                                                                                    |                               |

#### Your selection(s) will appear in the top under 'Selected Items'.

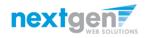

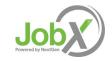

| The University of Vermont                                                                                                    | ۷                                                                                 | Velcome, Roy a Rogers1   <u>Logout</u> |
|----------------------------------------------------------------------------------------------------|-----------------------------------------------------------------------------------|----------------------------------------|
| User Dashboard                                                                                                    |                                                                                   |                                        |
|                                                                                                    |                                                                                   |                                        |
| Welcome, Roy a Rogers1 :: Monday, December 5, 2016                                                                                                    |                                                                                   |                                        |
| Current Hires & Awards (2)       Upcoming Hires & Awards (0)       Old Hires & Awards (0)       Applications       Job Mail         JobMail Information [ +/- ]       The JobMail system sends email to you when jobs of interest are posted. Add and edit your JobMail subscript | Choose Employer(s)<br>Selected Items<br>Academic Success Programs                 | IRemove All<br>Iremovel                |
| On Campus Federal Work Study <u>«?»</u>                                                                                                    |                                                                                   |                                        |
| Subscription1                                                                                                    | Available Items                                                                   | [Add All]                              |
| » Employer 0 selected                                                                                                    | Academic Support Programs: Upward Bound<br>Administrative Business Service Center | [add]                                  |
| » Category 0 selected                                                                                                    | Affirmative Action and Equal Opportunity Office (                                 |                                        |
| » Time Frame 0 selected                                                                                                    | ALANA Student Center<br>Alumni and Parent Programs                                | [add]<br>[add]                         |
| Off Campus Federal Work Study <u>«?»</u>                                                                                                    | Animal and Veterinary Sciences<br>Animal Care Management                          | <u>[add]</u><br>[add]                  |
| There are no subscriptions for this job type.                                                                                                    | Anthropology                                                                      | [add]                                  |
| On Campus Student Employment <u>«?»</u>                                                                                                    | Art and Art History                                                               | ſadd1                                  |
| There are no subscriptions for this job type.                                                                                                    | [Done]                                                                            |                                        |

- > When you're finished adding search criteria, click 'Done.
- Repeat this step for each Job Type and Criterion (Employer, Category, and Time Frame).

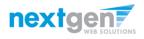

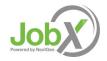

| The University of Vermont                                                                                                    |                                                                                                    |
|----------------------------------------------------------------------------------------------------|----------------------------------------------------------------------------------------------------|
| Students Help                                                                                                    | Welcome, Roy a Rogers                                                                                |
|                                                                                                    |                                                                                                    |
| ser Dashboard                                                                                                    |                                                                                                    |
| lcome, Roy a Rogers1 :: Monday, December 5, 2016                                                                                                    |                                                                                                    |
|                                                                                                    |                                                                                                    |
| rrent Hires & Awards (2) Upcoming Hires & Awards (0) Old Hires & Awards (0) Applications Job Mail                                                                                                    |                                                                                                    |
|                                                                                                    |                                                                                                    |
|                                                                                                    |                                                                                                    |
| bMail Information [+/-]                                                                                                    |                                                                                                    |
|                                                                                                    |                                                                                                    |
| DMail Information [+/-]         The JobMail system sends on if to you when jobs of interest are posted. Add and edit your Job         Save Subscription(s)                                                                                                    | Mail subscriptions below to determine what jobs you will receive JobMail about.                      |
|                                                                                                    | Mail subscriptions below to determine what jobs you will receive JobMail about.                      |
| The JobMail system sends and it to you when jobs of interest are posted. Add and edit your Job<br>Save Subscription(s) Changes must be saved to take effect.                                                                                                    |                                                                                                    |
| The JobMail system sends of to you when jobs of interest are posted. Add and edit your Job         Save Subscription(s)       Changes must be saved to take effect.         On Campus Federal Work Study       47e                                                                                                    | [Add New Subscription]                                                                               |
| The JobMail system sends and I to you when jobs of interest are posted. Add and edit your Job<br>Save Subscription(s) Changes must be saved to take effect.<br>On Campus Federal Work Study <u>428</u><br>Subscription1                                                                                                    | [Add New Subscription]<br>[Delete Subscription]                                                      |
| The JobMail system sends and To you when jobs of interest are posted. Add and edit your Job<br>Save Subscription(s) Changes must be saved to take effect. On Campus Federal Work Study <u>e?a</u> Subscription1 * Employer 1 selected modified                                                                                                    | [Add New Subscription]<br>[Delete Subscription]<br>[View/Modify]                                     |
| The JobMail system sends and to you when jobs of interest are posted. Add and edit your Job<br>Save Subscription(s) Changes must be saved to take effect.<br>On Campus Federal Work Study <u>a?a</u><br><u>Subscription1</u><br>* Employer 1 selected modified<br>* Category 0 selected                                                                | [Add New Subscription]<br>[Delete Subscription]<br>[View/Modify]<br>[View/Modify]                    |
| The JobMail system sends and To you when jobs of interest are posted. Add and edit your Job<br>Save Subscription(s) Changes must be saved to take effect. On Campus Federal Work Study <u>e?a</u> Subscription1 * Employer 1 selected modified                                                                                                    | [Add New Subscription]<br>[Delete Subscription]<br>[View/Modify]                                     |
| The JobMail system sends and to you when jobs of interest are posted. Add and edit your Job<br>Save Subscription(s) Changes must be saved to take effect.<br>On Campus Federal Work Study <u>a?a</u><br><u>Subscription1</u><br>* Employer 1 selected modified<br>* Category 0 selected                                                                | [Add New Subscription]<br>[Delete Subscription]<br>[View/Modify]<br>[View/Modify]                    |
| The JobMail system sends can I to you when jobs of interest are posted. Add and edit your Job<br>Save Subscription(s) Changes must be saved to take effect.<br>On Campus Federal Work Study <u>a?a</u><br><u>Subscription1</u><br>* Employer 1 selected modified<br>* Category 0 selected<br>* Time Frame 0 selected                                   | [Add New Subscription] [Delete Subscription] [View/Modify] [View/Modify] [View/Modify] [View/Modify] |
| The JobMall system sends and ito you when jobs of interest are posted. Add and edit your Job<br>Save Subscription(s) Changes must be saved to take effect.<br>On Campus Federal Work Study <u>22</u><br>Subscription1<br>» Employer 1 selected modified<br>» Category 0 selected<br>» Time Frame 0 selected<br>Off Campus Federal Work Study <u>22</u> | [Add New Subscription] [Delete Subscription] [View/Modify] [View/Modify] [View/Modify] [View/Modify] |

Click one of the 'Save Subscription(s)' buttons to save your subscription.

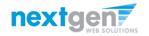

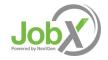

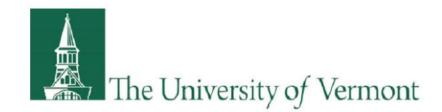

# How to search for a job

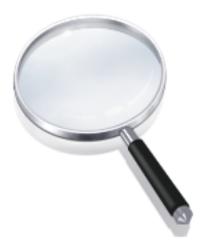

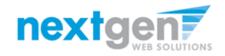

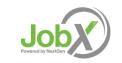

# Quick Search: A search containing pre-defined criteria

| The University of Ver                                                                                                    | mont<br>Welcome, Roy a Rogers1   Logout |
|----------------------------------------------------------------------------------------------------|-----------------------------------------|
| Tudents Help                                                                                                    |                                         |
| My Dashboard         Find a Job           Find a Job         My JobMail           I         Contact Us           Character of the second second sec | ch" button for more options.            |
| Quick Search                                                                                                    |                                         |
| Select a quick search.<br>On Campus Student Employment Jobs (Non Work Study)                                                                                                    | Off Campus Federal Work Study Jobs      |
|                                                                                                    |                                         |
| On Campus Federal Work Study lobs                                                                                                    | Show All Active lobs                    |
| Most Hours per Week                                                                                                    | 25 Most Recently Posted Jobs            |
| Eewest Hours per Week                                                                                                    | lobs by department                      |
| Full Academic Year Jobs                                                                                                    | Fall tobs                               |
| Winter Session Jobs                                                                                                    | Spring lobs                             |
| Summer Jobs                                                                                                    |                                         |

- > Click the 'Find a Job' function from the Student menu.
- > Select a specific pre-defined 'Quick Search' you would like to utilize to find a job.
- > Otherwise, click 'Advanced Search' to define your own criteria.

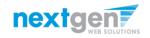

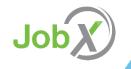

# Advanced Search: Define your own job criteria

| The University of Ve                                                                            |                                        |
|-------------------------------------------------------------------------------------------------|----------------------------------------|
| Students Help                                                                                   | Welcome, Roy a Rogers1   <u>Logout</u> |
| Find a Job<br>My JobMail<br>Contact US<br>Churce many systems below of click on the "Advanced S | earch* button for more options.        |
| Quick Search                                                                                    |                                        |
| Select a quick search.                                                                          | Off Campus Federal Work Study Jobs     |
| On Campus Federal Work Study Jobs                                                               | Show All Active lobs                   |
| Most Hours per Week                                                                             | 25 Most Recently Posted Jobs           |
| Fewest Hours per Week                                                                           | lobs by department                     |
| Full Academic Year Jobs                                                                         | Fall Jobs                              |
| Winter Session lobs                                                                             | Spring lobs                            |
| Summer Jobs                                                                                     |                                        |

- > Click the 'Advanced Search' button to define your own job criteria you wish to search.
- Advanced Search enables you to search for jobs by the following:
  - Keyword(s)
  - Job Type Population (On-Campus FWS, Off Campus FWS, On Campus Student Employment)
  - Job Category, Employers/Department, Time Frame, Wage, and Hours per Week

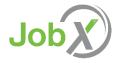

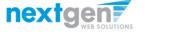

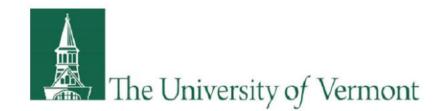

# How to apply for a job

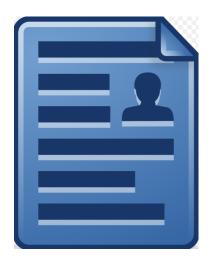

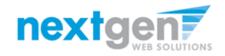

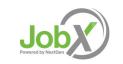

# UVM Disclaimer Statements

- In order to view available job listings, you may be required to review and agree to one or more UVM Disclaimer statements.
- A UVM Disclaimer statement will be presented for each Job Type (On Campus FWS, Off Campus FWS, On Campus Student Employment) you selected.
- After you've successfully reviewed the applicable UVM Disclaimer Statement(s), you will be required to click the 'I agree' button(s) before any available jobs of that Job Type population will be presented.

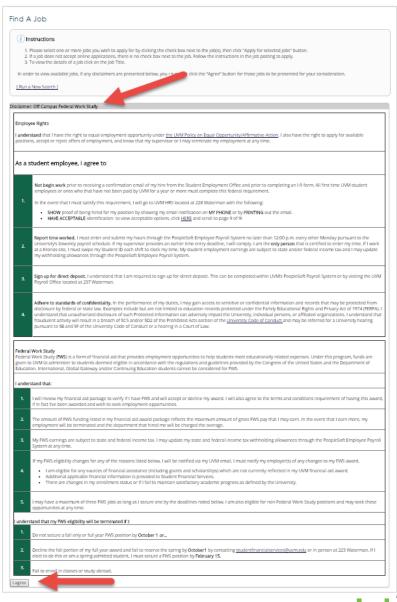

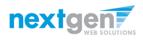

# Apply for one or more jobs with one single application!

- Please fill out the questions on the application. Any fields with a red asterisk are required to be completed before your application can be successfully completed.
- Some of the fields may have information pre-filled.
   Please be sure to review and update if the information is no longer accurate.
- You may upload a resume for the hiring employer to review, if desired. In order to do so, browse to that file on your computer and click 'Open',
- Lastly, to submit your application, please click the "Submit" button.

| Instructions Please complete the application below, then click the "Submit" button to Review this application carefully before you submit it. You will not have                   |                                                       |                                                                                  |
|----------------------------------------------------------------------------------------------------|-------------------------------------------------------|----------------------------------------------------------------------------------|
| By submitting the application below, you will be applying for the following jo<br>Digital Production Assistant - Catamount Trail Association<br>Teaching Assistant - Anthropology | obs:                                                  |                                                                                  |
| General                                                                                                    |                                                       |                                                                                  |
| First name                                                                                                    | Roy                                                   | •                                                                                |
| Middle name                                                                                                    | a                                                     |                                                                                  |
| Last name                                                                                                    | Rogers1                                               | *                                                                                |
| Email                                                                                                    | royrogers1@ngwebsolutions.com                         | *                                                                                |
| Please use your institutional email address (if you have one)                                                                                                    |                                                       | * (re-enter to confirm)                                                          |
| Net ID                                                                                                    | 111111111                                             | *                                                                                |
| Resume                                                                                                    | Choose File No file chosen                            |                                                                                  |
| Mobile Phone:                                                                                                    |                                                       | *                                                                                |
| Class Standing:                                                                                                    | Please select *                                       |                                                                                  |
| What is your major?                                                                                                    |                                                       | *                                                                                |
| Enrollment Data: Check the terms you plan to attend this academic year.                                                                                                    | Fall Semester     Spring Semester     Summer Semester |                                                                                  |
| Please list any languages (beyond English) of which you have a working<br>knowledge.                                                                                              |                                                       |                                                                                  |
| Computer Applications: Which of the following do you have a working<br>knowledge?                                                                                                 | Endnote Excel                                         | C Language<br>  Dreamweaver<br>  Filemaker Pro<br>  III lustrator<br>  Photoshop |
| Please list your qualifications for this job.                                                                                                    |                                                       | 2 *                                                                              |
| Please list your available times to work.                                                                                                    |                                                       |                                                                                  |

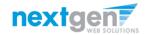

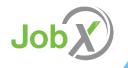

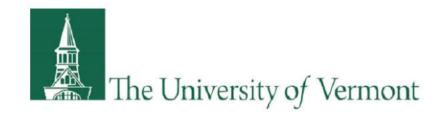

# What is the JobX 'My Dashboard' Feature?

- The JobX 'My Dashboard' feature provides a centralized location to access all your JobX data.
- 'My Dashboard' data includes:
  - Current / Upcoming / Old / Hires and Awards
  - > Applications (Status, View, Print, Withdraw)
  - JobMail Subscriptions

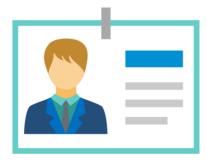

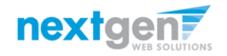

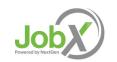

# What is the 'My Dashboard' Feature?

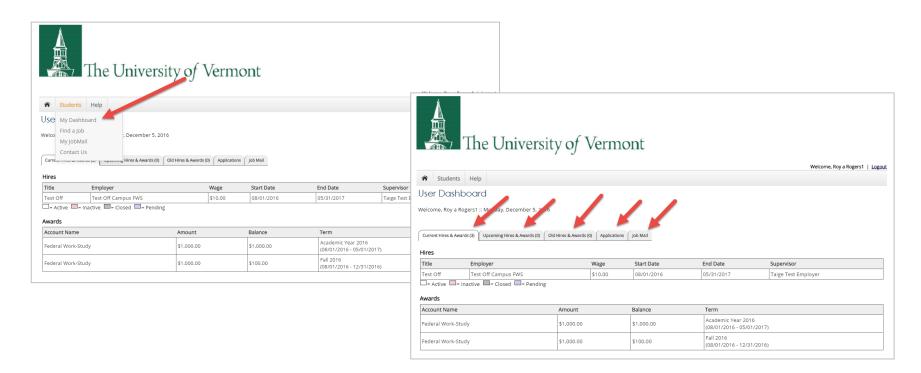

- To access your 'My Dashboard' feature, click the 'My Dashboard' feature from the Student menu.
- To access the current/upcoming/old hire & awards, applications, and your JobMail subscription, simply click the respective tab you wish to view.

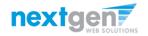

# What is the 'My Dashboard' Feature?

|                                                             | The Unive                                                                                                    | ersity of N                  | Verm | ont                   |                        | Welcome, Roy a Rogers1   Log    |
|-------------------------------------------------------------|----------------------------------------------------------------------------------------------------|------------------------------|------|-----------------------|------------------------|---------------------------------|
|                                                             | •                                                                                                    |                              |      |                       |                        |                                 |
| User Das                                                    | hboard 🖌 👝                                                                                                    |                              |      |                       |                        |                                 |
| Welcome, Roy a                                              | a Rogers1 :: Monday, Decembe                                                                                                    | r 5, 2015                    |      |                       |                        |                                 |
| Current Hires & A                                           | Awards (3) Upcoming Hires & Awa                                                                                                 |                              |      |                       | End Data               | Sufficient                      |
| Current Hires & /<br>Hires<br>Title                         | Awards (3) Upcoming Hires & Awar                                                                                                |                              | Wage | Start Date            | End Date               | Supervisor                      |
| Current Hires & /<br>Hires<br>Title<br>Test Off             | Awards (3) Upcoming Hires & Awards (3) Employer<br>Test Off Campus FWS                                                          | ds (0) Old Hires & Awards (0 |      |                       | End Date<br>05/31/2017 | Sucrisor<br>Faige Test Employer |
| Current Hires & /<br>Hires<br>Title<br>Test Off             | Awards (3) Upcoming Hires & Awar                                                                                                | ds (0) Old Hires & Awards (0 | Wage | Start Date            |                        |                                 |
| Current Hires & A<br>Hires<br>Title<br>Test Off<br>= Active | Awards (3) Upcoming Hires & Awa<br>Employer<br>Test Off Campus FWS<br>= Inactive = Closed = F                                   | ds (0) Old Hires & Awards (0 | Wage | Start Date            |                        |                                 |
| Current Hires & A<br>Hires<br>Title<br>Test Off<br>= Active | Awards (3) Upcoming Hires & Awards (3) Upcoming Hires & Awards (3) Employer<br>Test Off Campus FWS<br>I = Inactive = Closed = F | ending                       | Wage | Start Date 08/01/2016 | 05/31/2017             | Talge Test Employer             |

- Current/Upcoming/Old hire information can be accessed to ensure accuracy of employment history when creating resumes.
- No more waiting in lines to find out your Award Amount or Award Balance 'My Dashboard' ensures this information is at your fingertips.

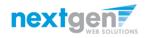

# Applications

|                                                             |                                                                                                    | (                                                                                                    |                                                                              |                                                                                      |                         |                       |                  |                       |        |
|-------------------------------------------------------------|----------------------------------------------------------------------------------------------------|----------------------------------------------------------------------------------------------------|------------------------------------------------------------------------------|--------------------------------------------------------------------------------------|-------------------------|-----------------------|------------------|-----------------------|--------|
|                                                             | The Universit                                                                                                    | y of Vermont                                                                                                    |                                                                              |                                                                                      |                         |                       |                  |                       |        |
|                                                             |                                                                                                    |                                                                                                    |                                                                              |                                                                                      |                         |                       | Wel              | lcome, Roy a Rogers   | s1   . |
| Stu                                                         | idents Help                                                                                                    |                                                                                                    |                                                                              |                                                                                      |                         |                       |                  |                       |        |
| ser D                                                       | ashboard                                                                                                    |                                                                                                    |                                                                              |                                                                                      |                         |                       |                  |                       |        |
| alcome i                                                    | Roy a Rogers1 :: Monday, December 5, 2016                                                                                               |                                                                                                    |                                                                              |                                                                                      |                         |                       |                  |                       |        |
| elcome, i                                                   | Roy a Rogers I :: Monday, December 5, 2016                                                                                              |                                                                                                    |                                                                              |                                                                                      |                         |                       |                  |                       |        |
|                                                             |                                                                                                    |                                                                                                    |                                                                              |                                                                                      |                         |                       |                  |                       |        |
| uncert Lin                                                  | as 8 Auguste (2) ( Heatmine Histor 8 Auguste (0) ( Old                                                                                  | Hirse & Augende (0) (Applications ) Joh M                                                                                                    | lie                                                                          |                                                                                      |                         |                       |                  |                       |        |
| urrent Hin                                                  | es & Awards (3) Upcoming Hires & Awards (0) Old                                                                                         | Hires & Awards (0) Applications Job M                                                                                                    | ail                                                                          |                                                                                      |                         |                       |                  |                       |        |
|                                                             | es & Awards (3) Upcoming Hires & Awards (0) Old n Information [+/-]                                                                     |                                                                                                    | ail<br>f Days to return:                                                     | 1 Year 🔻                                                                             | _                       |                       |                  |                       | /      |
|                                                             |                                                                                                    |                                                                                                    | _                                                                            | 1 Year  Application Date                                                             | Job Openings            | Details               | Print            | Withdray              |        |
| pplicatio                                                   | n Information [+/-]                                                                                                    | Number o                                                                                                    | f Days to return:                                                            |                                                                                      | Job Openings            | Details               | Print            | Withdrav<br>X         |        |
| pplicatio<br>Job Id                                         | n Information [+/-]<br>Job Title                                                                                                    | Number o                                                                                                    | f Days to return:<br>Status                                                  | Application Date                                                                     |                         | Details<br>Q<br>Q     | Print<br>3       | -                     |        |
| pplicatio<br>Job Id<br>4376                                 | n Information [+/-]<br>Job Title<br>Test Off                                                                                            | Number o<br>Employer<br>Test Off Campus FWS                                                                                                    | f Days to return:<br>Status<br>Hired                                         | Application Date                                                                     | 9                       | Details               | ۹                | ×                     |        |
| pplicatio<br>Job Id<br>4376<br>4309                         | n Information [+/-]<br>Job Title<br>Test Off<br>Test On Campus FWS Job - 111016                                                         | Number o<br>Employer<br>Test Off Campus FWS<br>Student Employment Office                                                                          | f Days to return:<br>Status<br>Hired<br>Hired                                | Application Date<br>12/5/2016<br>11/10/2016                                          | 9                       | Details               | ی<br>چ           | ×                     |        |
| pplicatio<br>Job Id<br>4376<br>4309<br>4305                 | n Information [+/-]<br>Job Title<br>Test Off<br>Test On Campus FWS Job - 111016<br>Test Student Employment Job - 102016                 | Number o<br>Employer<br>Test Off Campus FWS<br>Student Employment Office<br>Student Employment Office                                             | f Days to return:<br>Status<br>Hired<br>Hired<br>Hired                       | Application Date<br>12/5/2016<br>11/10/2016<br>1/20/2016                             | 9<br>4<br>10            | Details               | 3<br>3<br>3      | ×<br>×<br>×           |        |
| pplicatio<br>Job Id<br>4376<br>4309<br>4305<br>4304         | n Information [+/-]<br>Job Title<br>Test Off<br>Test On Campus FWS Job - 111016<br>Test Student Employment Job - 102016<br>TEST         | Number o<br>Employer<br>Test Off Campus FWS<br>Student Employment Office<br>Student Employment Office<br>Academic Success Programs                | f Days to return:<br>Status<br>Hired<br>Hired<br>Hired<br>Hired              | Application Date<br>12/5/2016<br>11/10/2016<br>1/20/2016<br>10/11/2016               | 9<br>4<br>10<br>4       | Q<br>Q<br>Q<br>Q<br>Q | 3<br>3<br>3<br>3 | ×<br>×<br>×<br>×      |        |
| pplicatio<br>Job Id<br>4376<br>4309<br>4305<br>4304<br>4303 | n Information [+/-]<br>Job Title<br>Test Off<br>Test On Campus FWS Job - 111016<br>Test Student Employment Job - 102016<br>TEST<br>TEST | Number o<br>Employer<br>Test Off Campus FWS<br>Student Employment Office<br>Student Employment Office<br>Academic Success Programs<br>350 Vermont | T Days to return:<br>Status<br>Hired<br>Hired<br>Hired<br>Hired<br>Submitted | Application Date<br>12/5/2016<br>11/10/2016<br>12/202016<br>10/11/2016<br>10/11/2016 | 9<br>4<br>10<br>4<br>14 |                       | 3 3 3 3<br>3     | x<br>x<br>x<br>x<br>x |        |

- No more waiting in lines to find out the status (submitted, pending hire, hired) of the applications you submitted for your 'best fit' jobs. My dashboard provides real-time self-service access to this information.
- > Applicants can customize their application view and print applications.
- Applicants can simply withdraw a previously submitted application by clicking the red 'X' next to the applicable application if they no longer have any interest in the job. Applicant's have two options when withdrawing their application.
  - Withdraw an application and email the supervisor to explain why you're withdrawing your application; OR
  - Withdraw an application without emailing the supervisor.

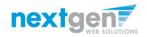

#### **Congratulations**, You're Finished!

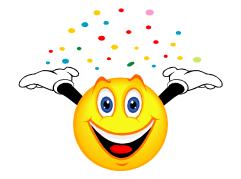

#### What are the next steps?

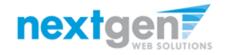

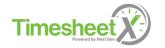

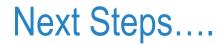

Once you receive your "You've been hired" email you will need to bring that email to Human Resources in Waterman 223 and fill out an I9 Form if you don't have one on file.

#### YOU MAY NOT BEGIN WORK UNTIL THIS HAS BEEN COMPLETED and your supervisor authorizes you to begin work.

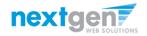

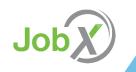

#### **Questions?**

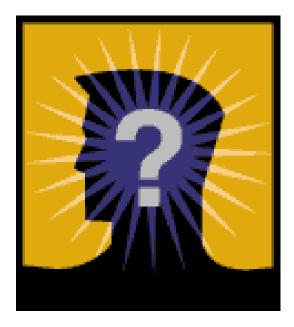

Please email the Student Employment Office at: student.employment @uvm.edu or call us at: 802-656-5705

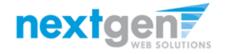

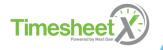